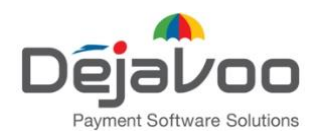

393 Jericho Turnpike, Suite 203 Mineola NY, 11501 USA

T: 1-877-DJVOSYS (358-6797) E: [sales@dejavoosystems.com](mailto:sales@dejavoosystems.com?subject=Re:%20Disabling%20DeNovo%20&%20SPIn%20Services&%20SPIn%20Service&%20SPIn%20Servic&%20SPIn%20Servi&%20SPIn%20Serv&%20SPIn%20Ser&%20SPIn%20Se&%20SPIn%20S&%20SPIn%20&%20SPIn&%20SPI&%20SP&%20S&%20&) [dejavoosystems.com](https://www.dejavoosystems.com/)

# Disabling **Denovo & Spin Services** and its effect on your monthly invoice

There are **3 ways** to block the SPIn proxy server for specific TPN:

## **1. Delete the TPN:**

## **Deleting the TPN will cause the following to happen:**

- 1. The file will be removed from STEAM and the user will not be able to review the file or its history in STEAM or in DeNovo.
- 2. The terminal will no longer be able to pull updates from STEAM.
- 3. The terminal will no longer send transactions to DeNovo.
- 4. The SPIn connection will be disabled. *Please note: the terminal will still attempt to connect through SPIn.*
- 5. The file will be deleted and the TPN cannot be restored.
- *6.* The TPN will be removed from the next monthly DeNovo invoice. *Please note: this TPN will be included in the current month after deletion occurs.*

#### **To delete the TPN please follow these steps:**

- Go to "Edit Terminal" page; and
- Press trash icon beside the TPN.

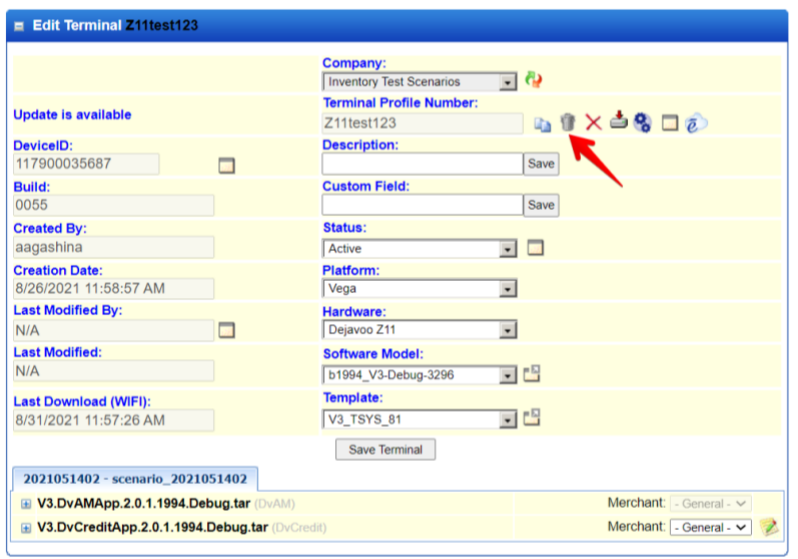

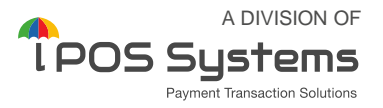

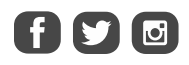

## **2. Deactivate the TPN**

#### **Deactivating the TPN will cause the following to happen:**

- 1. The terminal will no longer be able to pull updates from STEAM.
- 2. The terminal will no longer send transactions to DeNovo.
- 3. The SPIn connection will be disabled. *Please note: the terminal will still attempt to connect through SPIn.*
- *4.* The TPN will be removed from next monthly DeNovo invoice. *Please note: this TPN will be included in the current month after deactivation occurs.*

#### **To deactivate the TPN please follow these steps:**

- Go to "Edit Terminal" page; and
- Press "Not Active" for TPN Status.

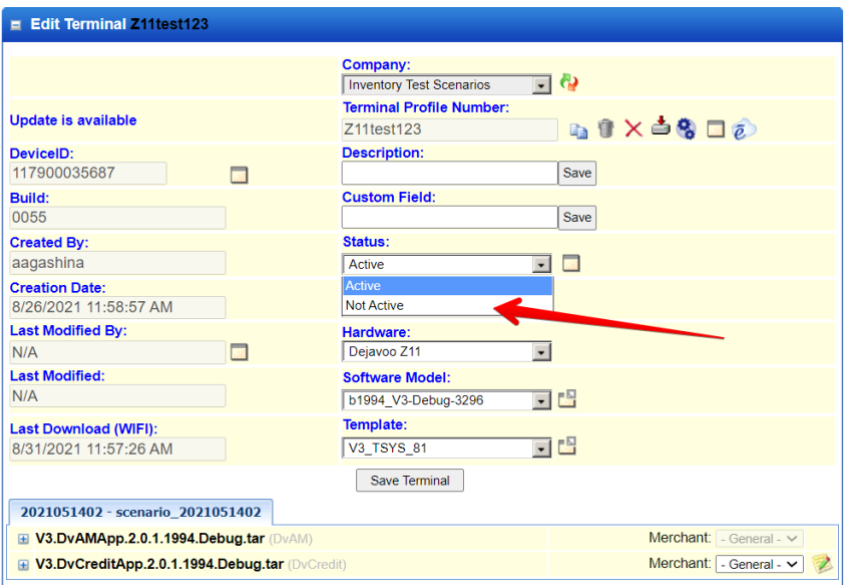

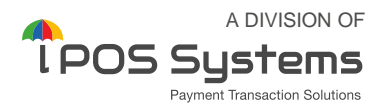

# **3. Disable Merchant Portal**

#### **Disabling DeNovo Services for the TPN in STEAM will cause the following to happen:**

- 1. The terminal will no longer pull daily auto updates from STEAM.
- 2. The user will no longer see transitions on DeNovo.
- 3. The terminal will continue to try to upload data to DeNovo, but it will fail. To prevent this, a manual download is required. Please note: skipping the manual download process may cause an "out of memory" issue on your terminal and potentially, *make it inoperable.*
- 4. The SPIn connection will be disabled. *Please note: the terminal will still attempt to connect through SPIn until a download is performed.*
- 5. The TPN will be removed from the next monthly DeNovo invoice. *Please note: this TPN will be included in the current month after disabling occurs.*

## **To disable DeNovo services on TPN in STEAM please follow these steps:**

- Go to "Edit Terminal" page and press "Save Terminal", which will bring you to the DeNovo Services screen; then
- Disable "Merchant Portal" by unchecking box, and press "Save".

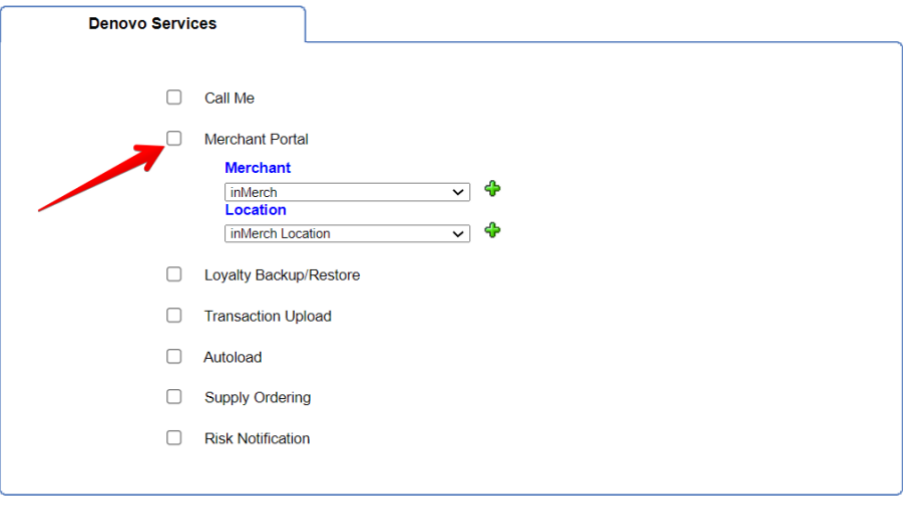

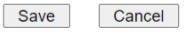

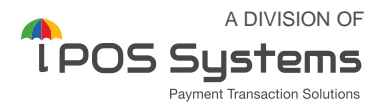

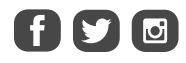